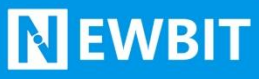

深圳市新一信息技术有限公司

# XY-MBD60A 模 块 用户使用手册

Ver1.7

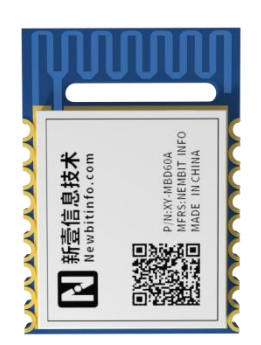

**Part umber:XY-MBD60A**

#### 版本历史

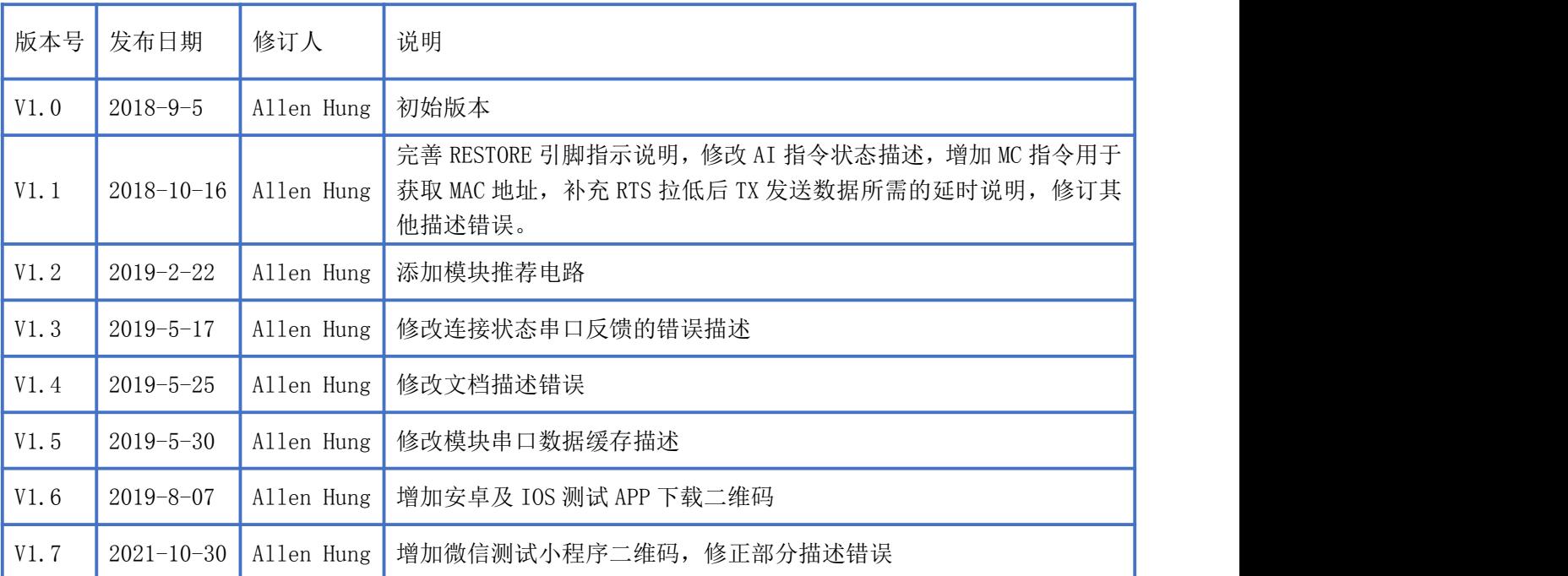

#### 注: カランド アイスト こうしょう こうしょう こうしょう こうしょう

由于随着产品的硬件及软件的不断改进,本文档可能会有所更改,恕不另行告知,最终应以最 新版的文档为准。

最新资料请移步至官网: [www.newbitinfo.com](http://www.newbitinfo.com) 下载, 或直接联系我司获取。

#### 目录

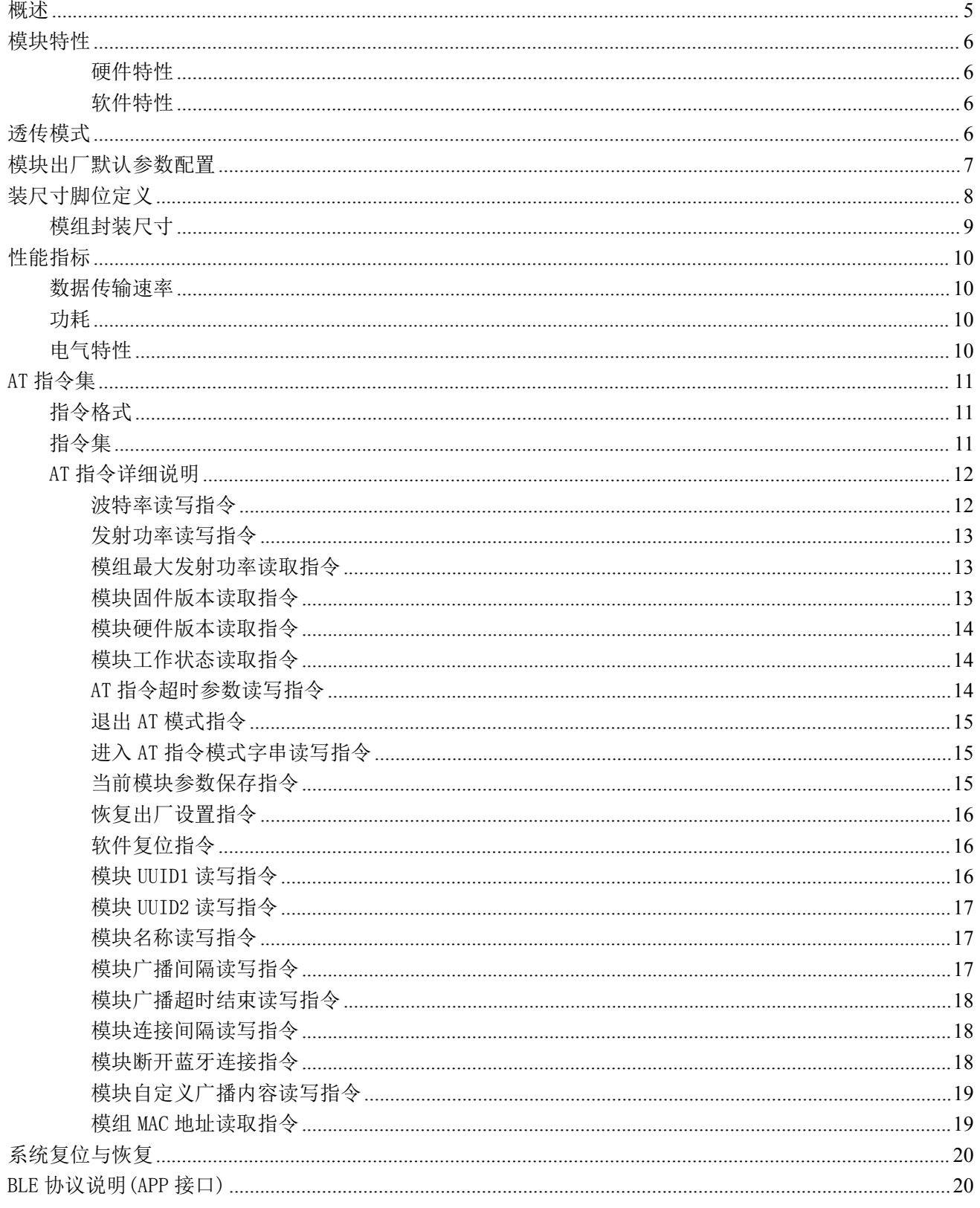

深圳新一信息技术有限公司 ADD:深圳市龙岗区环球物流中心 1612-1616 WEB: www.newbitinfo.com

TEL:0755-23320814

## Newbit与你共启全新的物联网创意 www.newbitinfo.com

#### Start your IOT idea from here

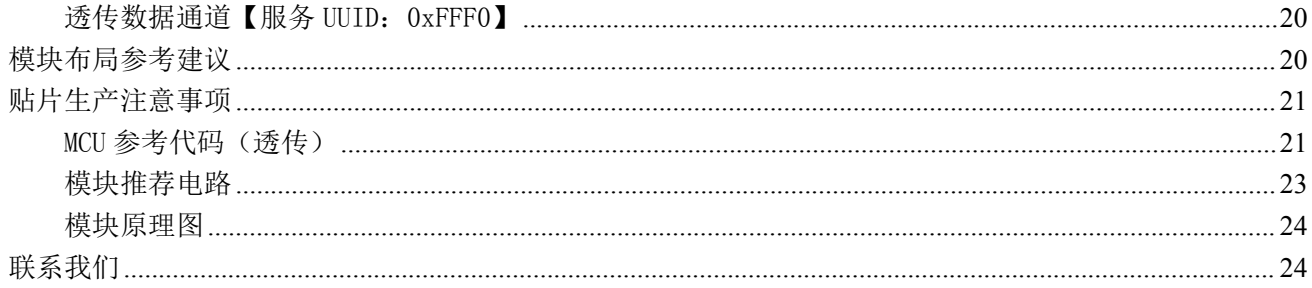

**NEWBIT** 

WEB: www.newbitinfo.com

# <span id="page-4-0"></span>概述

**NEWBIT** 

XY-MBD60A 模块是基于卓盛微电子 MXD2660 芯片设计的兼容蓝牙 4.2 低功耗(BLE)单模蓝 牙模块。它主要应用于智能穿戴式设备、便携式医疗设备、运动健身设备、智慧家庭、消费电 子、工业控制等,可满足低功耗、低时延、近距离无线数据通信的要求。XY-MBD60A 透传模块 可以让开发者无须了解低功耗蓝牙协议,直接使用类似串口通信方式、开发支持低功耗蓝牙通 信的智能产品。为方便初期调试/评估,新一信息为开发者提供了 IOS/Android 端配合串口透传模 块使用的应用程序 "蓝牙调试工具",具体使用方法参见《快速入门手册》。

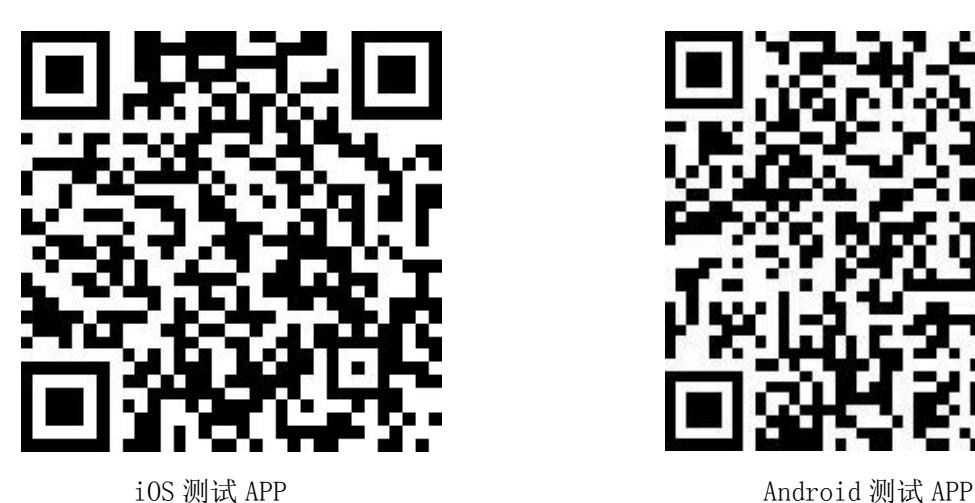

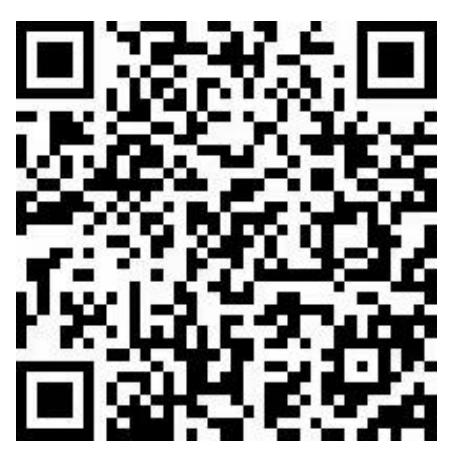

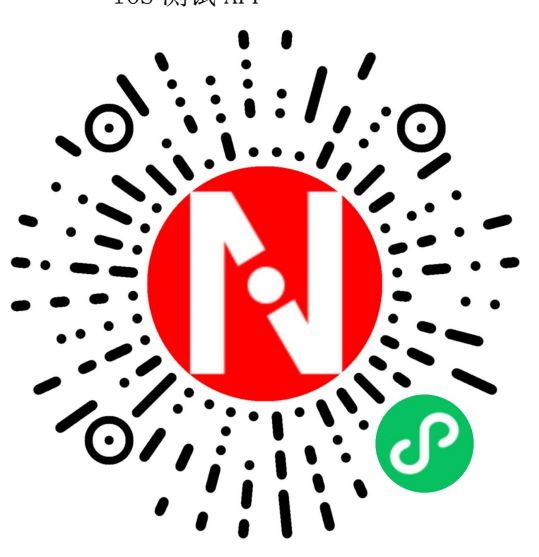

微信小程序

本文档是 XY-MBD60A 透传模块的使用说明文档,包括模块的主要功能、应用场景、使用方 法、逻辑结构、硬件接口及各项指标特性。

## <span id="page-5-0"></span>模块特性

#### <span id="page-5-1"></span>硬件特性

- 模组封装:11mm\*16mm (邮票孔)-18PIN
- ▶ 工作频段: 2400MHz  $∼$  2483.5MHz
- 调制方式:GFSK
- $\triangleright$  频偏:  $\pm 20$ kHz
- $\triangleright$  发射功率: -15dbm ~ 7dbm
- 接收灵敏度:-94dbm
- 包括调试口在内的全 IO 外扩
- 数据接口:Uart
- 支持内部 RTC 实时时钟
- 超低功耗:功耗测试
- ▶ 工作电压:  $2.0V \sim 3.6V$
- > 工作温度: -20℃ ~ +70℃
- 功率模式 1(3-μs Wake-Up):235μA
- 功率模式 2(SleepTimerOn):0.9μA
- 功率模式 3(External Interrupts):0.4μA

#### <span id="page-5-2"></span>软件特性

- 串口透明传输,无需任何蓝牙协议栈应用经验;
- > 默认 20ms 连接间隔, 连接快速;
- > 支持 AT 指令软件复位模块,获取 MAC 地址;
- 支持 AT 指令调整蓝牙连接间隔,控制不同的转发速率(动态功耗调整);
- 支持 AT 指令调整发射功率,修改广播间隔,自定义广播数据,修改串口波特率,修改模块名;
- $>2$  个用户自定义 UUID
- > 串口数据包长度 1KByte 以下(含 1K)的任意长度(大包自动分发);
- 支持连接状态、广播状态提示脚;
- 高速透传转发,最快可达 12KB/S,可稳定工作在 4.7KB/S;
- > 支持单脚位下地(长按)10s 恢复出厂设置;
- 广播内容提示模块实时系统状态,包括电池电量,自定义设备识别码;(适合广播应用方案);
- 支持从 TX 串口获取蓝牙连接状态(连接,正常断线和超时断线)字串提示;

# <span id="page-5-3"></span>透传模式

模块与主设备连接后,所接收到的 MCU 串口数据(除开启 AT 指令模式的字串)均会通过 BLE 无线信道

深圳新一信息技术有限公司 WEB: [www.newbitinfo.com](http://web:%20www.newbitinfo.com) TEL:0755-23320814 ADD:深圳市龙岗区环球物流中心 1612-1616 透明传输至主设备。模块串口也会将主设备下发的数据原封不动的传输给 MCU。模块可以从串口一次性最多

#### Newbit与你共启全新的物联网创意 www.newbitinfo.com **NEWBIT** Start your 10T idea from here

传输 1K 字节数据包,模块会根据数据包大小自动分包发送,如果移动设备端协议为 BLE4.0/4.1,每个无线 包最大载荷为 20 个字节。移动设备方发往模块的数据包,必须自行分包(1-20 字节/包)发送。如果移动设 备端协议为 BLE4.2 及以上,每个无线包最大载荷为 249 个字节,移动设备方发往模块的数据包, 必须自行 分包(1-249 字节/包)发送。模块收到无线包后,会依次转发到主机串口接收端。

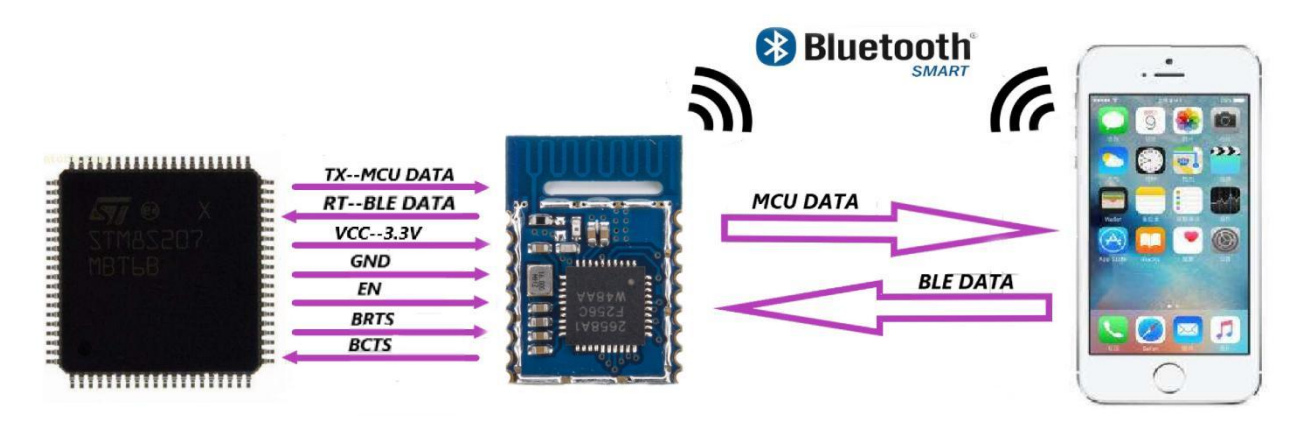

注意事项:

1、主机(MCU)如有数据发送至 BLE 模块,需将 BRTS 拉低,主机可在约 30mS 后开始发送数据。 发送完毕之后主机应主动抬高 BRTS, 让模块退出串口接收模式。要注意的是, 拍高 BRTS 之前 请确认串口数据完全发送完毕,否则会出现数据截尾现象。

2、当模块有数据上传请求时,模块会置低 BCTS,最快会在 500us 之后开始发送,直到数据发 送完毕。数据发送完毕,模块会将 BCTS 置高。

3、<mark>模块的 TX/RX 需要外接上拉电阻, 以防模块串口在休眠时电平抖动而发送异常数据。</mark>参照 附录《模块推荐电路》。

4、如若主机的 BRTS 一直保持低电平,则蓝牙模块会一直处于串口接收模式,会有较高的功耗。 5、在模块连接成功后, 会从 TX 给出 "TTM: CONNECTED\r\n\0" 字串, 可以根据此字串来确 定是否可以进行正常转发操作。当然也可以使用连接状态提示脚,也可以通过手机发送一个特 定的确认字串到模块,主机收到后即可确认已经连接。当连接被 APP 端主动断开后,会从 TX 给出"TMM:DISCONNECT\r\n\0"字串提示。如果是非正常断开, 会从 TX 给出"TTM:DISCONNECT FOR TIMEOUT\r\n\0"字串提示。

## <span id="page-6-0"></span>模块出厂默认参数配置

深圳新一信息技术有限公司 <u>WEB: [www.newbitinfo.com](http://web:%20www.newbitinfo.com)</u> TEL:0755-23320814 ADD:深圳市龙岗区环球物流中心 1612-1616 参数 おおとこ おおおとこ あいしゃ おおとこ まいちょう まんじょう まいちょう まんじょう まんじょう かいじょう しょうかい しょうかい しょうかい しゅうしょう

## Newbit与你共启全新的物联网创意 www.newbitinfo.com

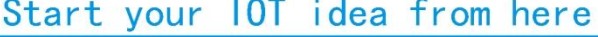

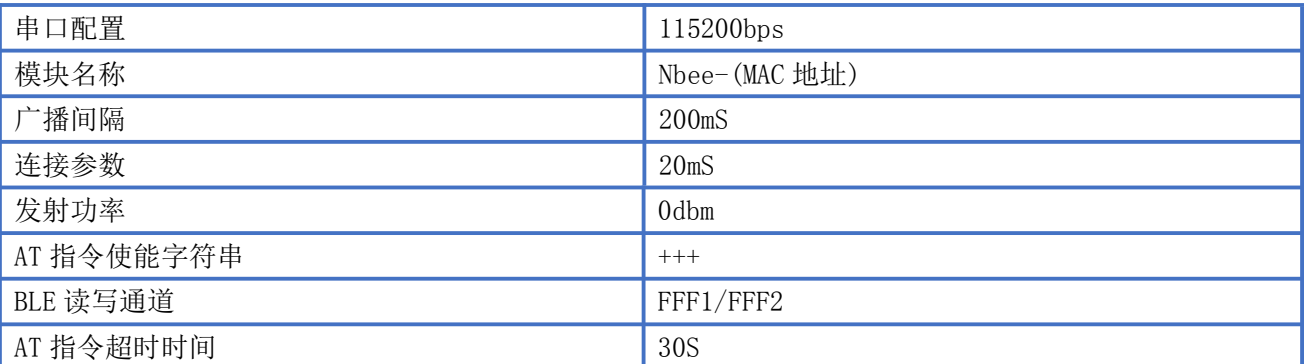

# <span id="page-7-0"></span>装尺寸脚位定义

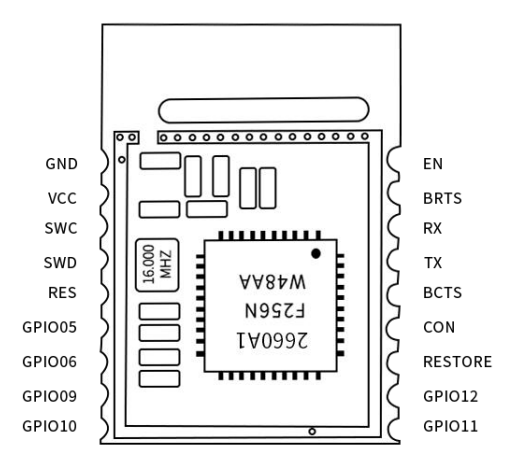

#### XY-MBD60A 引脚定义

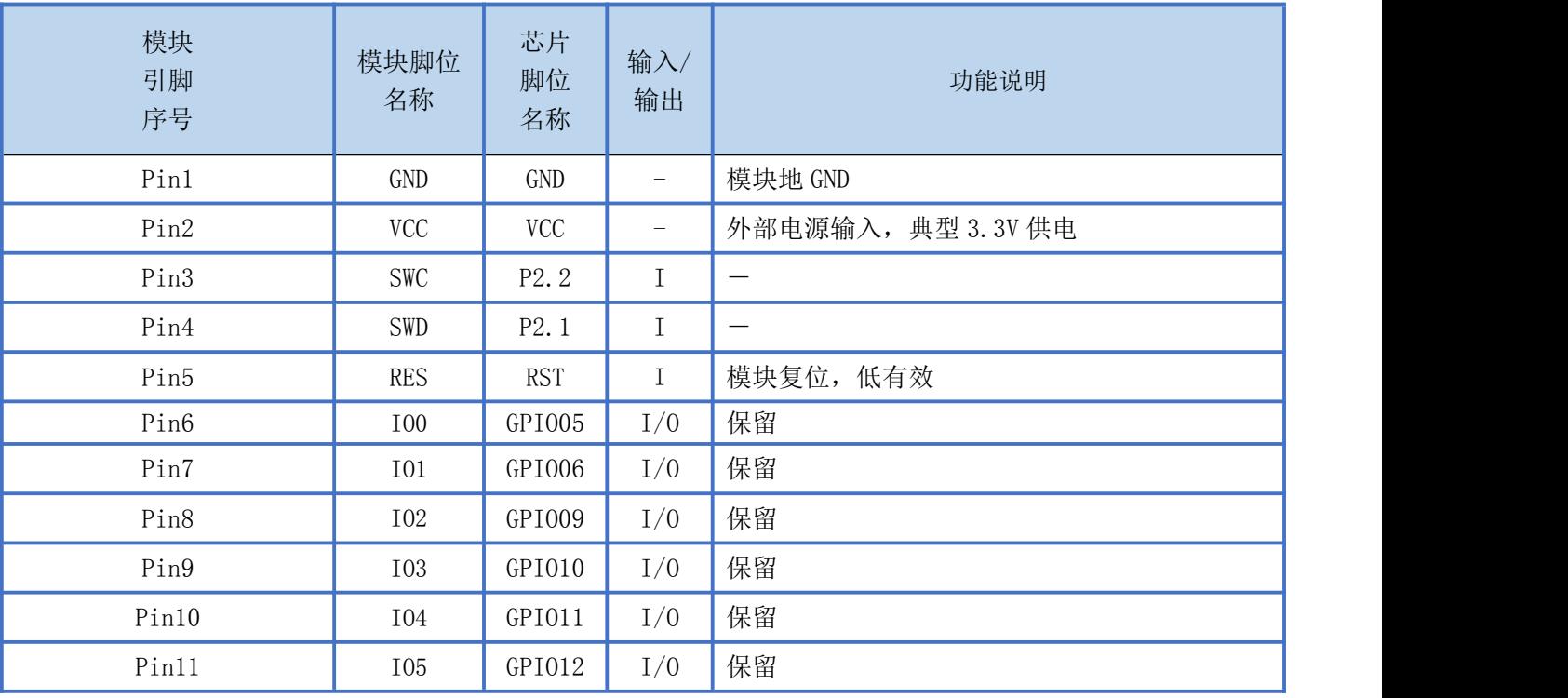

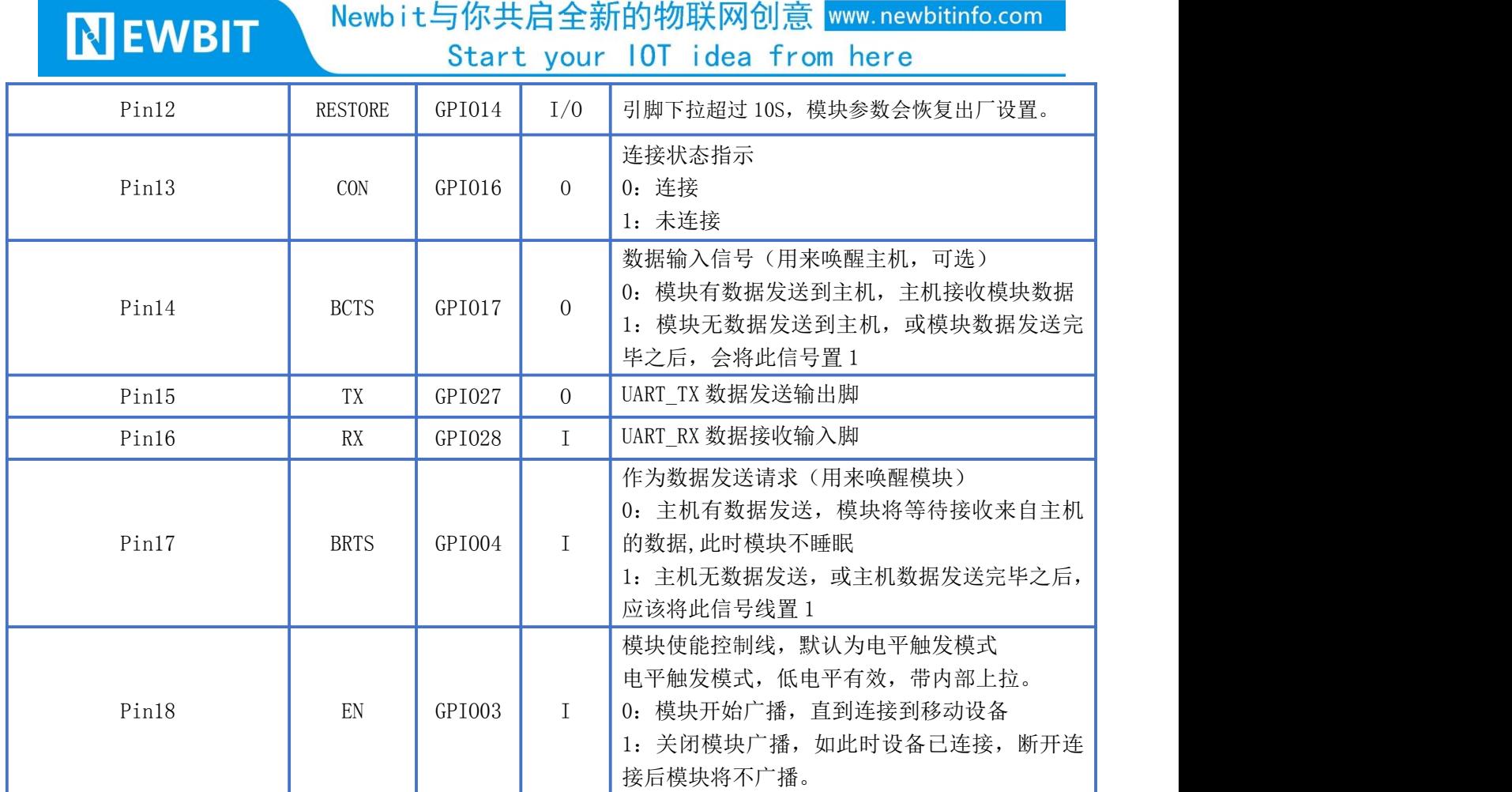

### <span id="page-8-0"></span>模组封装尺寸

模块为邮票半孔封装,如图 2 为模块尺寸。

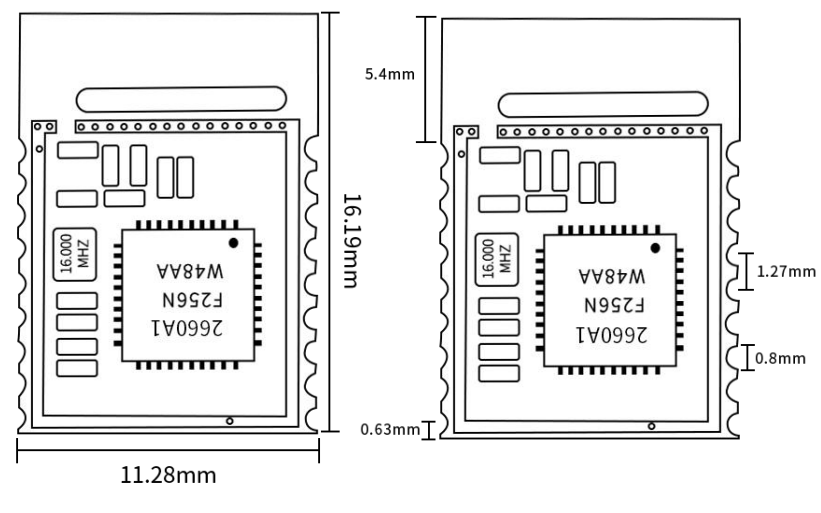

#### 图 2-模块尺寸图

## <span id="page-9-0"></span>性能指标

#### <span id="page-9-1"></span>数据传输速率

XY-MBD60A 模块的蓝牙默认连接间隔为 20 ms, 如果需要节省功耗采用低速转发模式, 需通过 AT 指令调整 连接间隔(模块支持最长连接间隔 2000ms),每个连接间隔最多传输 249 个字节,连接间隔为 T(单位:ms), 那么每秒最高转发速率 V(单位 byte/s)为:

 $V = 249*1000/T$  (V 只和 T 有关)

如果模块的蓝牙连接间隔为 20ms,而每个间隔最多传输 249byte,因此理论最高传输能力(转发速率)为 249\*50 =12.4K byte/s。测试表明, 转发速率在 4.7K/s 以下, 漏包机率很低。安全起见, 无论是低速或者 高速转发应用,都建议在上层做校验重传处理。

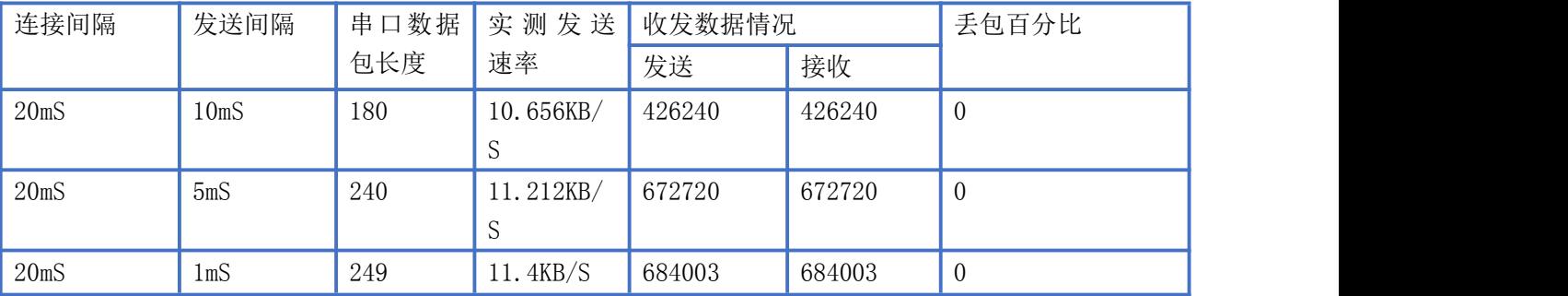

## <span id="page-9-2"></span>**功耗 しょうしょう しょうしょう しょうしょく かいしん**

#### 下表为用 电源实测的模块在各种状态下的功耗数据(供电电压 3.3V)

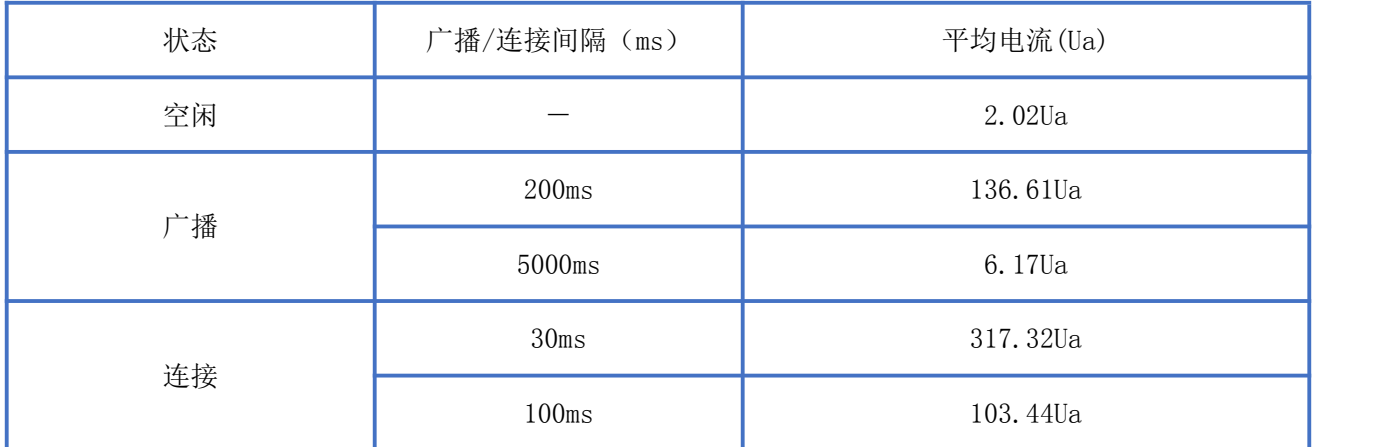

#### <span id="page-9-3"></span>电气特性

#### 绝对最大额定值

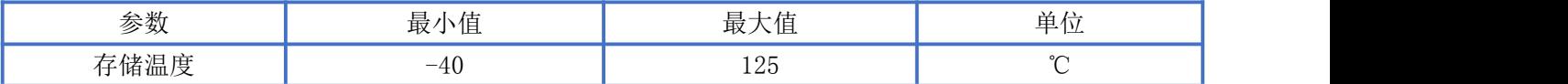

Newbit与你共启全新的物联网创意 www.newbitinfo.com Start vour IOT idea from here

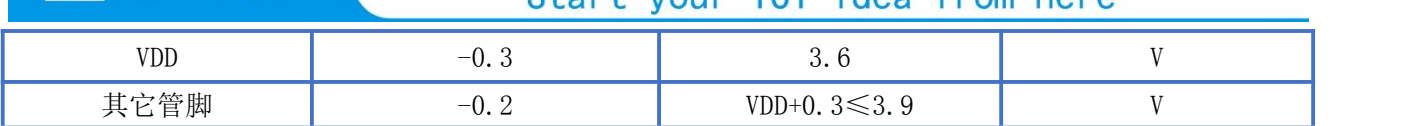

#### 推荐运行条件

**NEWBIT** 

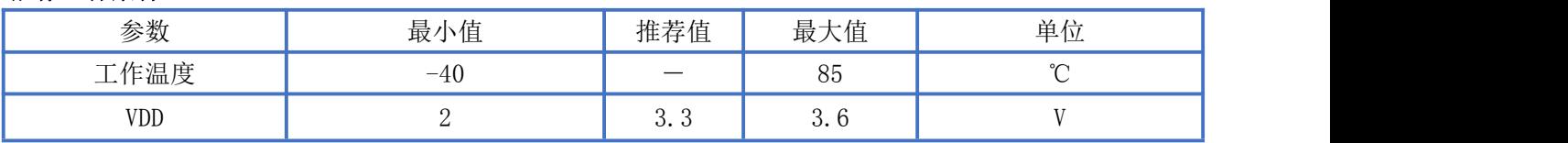

## <span id="page-10-0"></span>AT 指令集

### <span id="page-10-1"></span>指令格式

XY-MBD60A透传模块的指令数据和透传数据在同一数据流中,为了更加有效的解析指令数据从而配置设 备参数,模块需先进入指令模式,且指令数据需要加以一定的指令封装格式和指令约束条件。 指令模式操作流程:

a) 进入串口AT 指令模式

默认条件下串口发3个"+"可以进入该模式,发送时遵守以下条件

串口空闲时间超过1 秒

1 秒内发送3 个 "+",  $(CC = 0x2B)$ 

保持串口空闲1 秒(GT = 0x3E8)

进入AT 指令模式成功后, XY-MBD60A 模块将从串口TX 脚发出"OK\r", 若此时刚好有串 口数据接收到,则会在RF 数据传输完成之后,才会将提示信息发出。 进入AT 指令模式成功后,Nbee 模块会启动超时定时器(CM timer),此后串口RX 脚接收到的所有数据均作为指令来处理,接收到任何指令后CM 定时器会被清零。

b) 串口AT指令格式

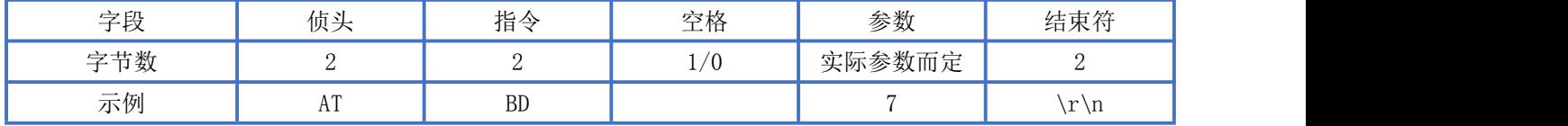

注: 读/写参数的指令格式一样,参数字段为空可读取模块的配置(可读的), 部分无参的指令不用于读/ 写参数。详细AT指令参数配置参考[AT指令集。](#page-10-0)

#### <span id="page-10-2"></span>指令集

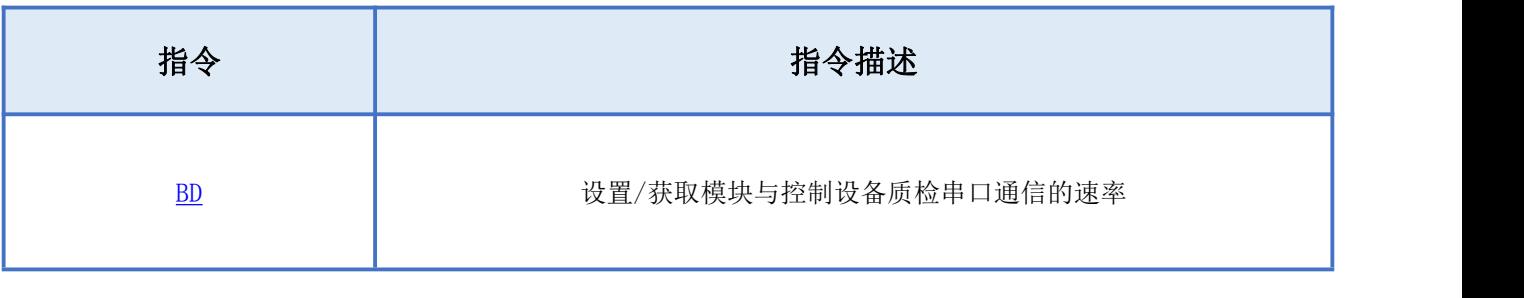

#### Newbit与你共启全新的物联网创意 www.newbitinfo.com

Start your IOT idea from here

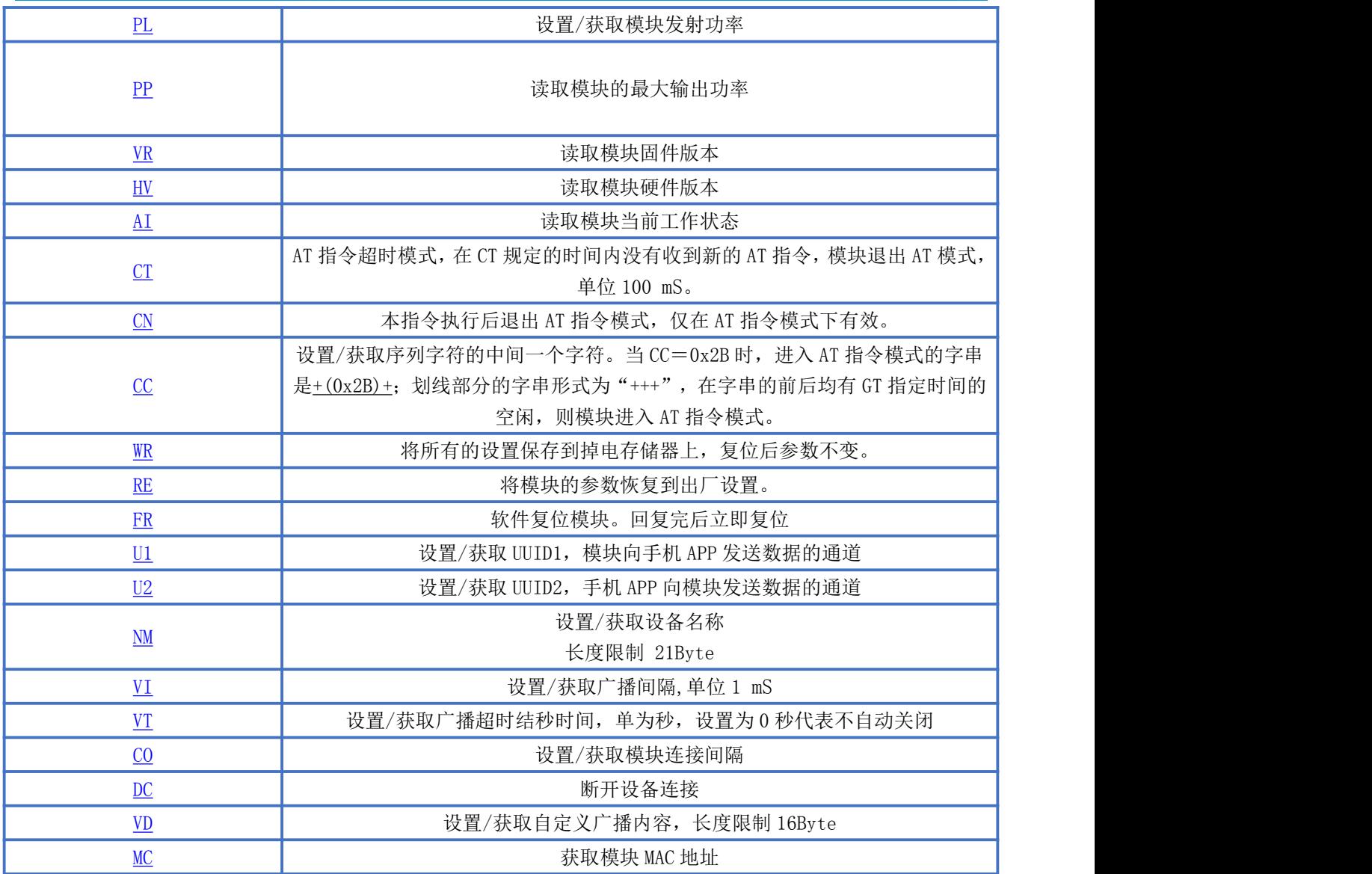

### <span id="page-11-0"></span>AT 指令详细说明

#### <span id="page-11-1"></span>波特率读写指令

指令描述:设置/获取模块串口通信波特率 读/写:R/W 指令代码: BD 支持参数:  $0-N/A$  4-19200bps 1-2400bps 5-38400bps 2-4800bps 6-57600bps 3-9600bps 7-115200bps 设置/响应:

![](_page_12_Picture_236.jpeg)

备注:参数设置成功后,软件复位参数更新。

#### <span id="page-12-0"></span>发射功率读写指令

指令描述:设置/获取模块发射功率 读/写:R/W 指令代码: PL 支持参数:  $0 - 7d$ Bm  $1 - 0d$ Bm 2- -5dBm 3- -15dBm 设置/响应:

![](_page_12_Picture_237.jpeg)

#### <span id="page-12-1"></span>模组最大发射功率读取指令

指令描述:获取模块最大发射功率 读/写: RO 指令代码:PP 支持参数: N/A 设置/响应:

![](_page_12_Picture_238.jpeg)

### <span id="page-12-2"></span>模块固件版本读取指令

指令描述:获取模块固件版本 读/写: READ ONLY 指令代码: VR 支持参数: N/A 设置/响应:

![](_page_13_Picture_249.jpeg)

### <span id="page-13-0"></span>模块硬件版本读取指令

指令描述:获取模块硬件版本 读/写: READ ONLY 指令代码: HV 支持参数: N/A 设置/响应:

![](_page_13_Picture_250.jpeg)

#### <span id="page-13-1"></span>模块工作状态读取指令

指令描述:获取模块当前工作状态

读/写: READ ONLY

指令代码:AI

支持参数:0-上电初始化 1-BLE 角色初始化 2-广播 3-断开连接 4-连接超时断开

5-连接 6-连接广播 7-状态错误 8-异常

设置/响应:

![](_page_13_Picture_251.jpeg)

#### <span id="page-13-2"></span>AT 指令超时参数读写指令

指令描述:设置/获取模块 AT 指令超时参数 读/写:R/W 指令代码: CT 支持参数:002~500(DEC) 设置/响应:

![](_page_13_Picture_252.jpeg)

ADD:深圳市龙岗区环球物流中心 1612-1616

![](_page_14_Picture_275.jpeg)

#### <span id="page-14-0"></span>退出 AT 模式指令

指令描述:获取模块当前工作状态 读/写: WRITE ONLY 指令代码: CN 支持参数: N/A 设置/响应:

![](_page_14_Picture_276.jpeg)

#### <span id="page-14-1"></span>进入 AT 指令模式字串读写指令

指令描述:设置/获取模块进入 AT 指令模式字串 读/写:R/W 指令代码: CC 支持参数: 任意 ASCII 字符 +\* 设置/响应:

![](_page_14_Picture_277.jpeg)

#### <span id="page-14-2"></span>当前模块参数保存指令

指令描述:将所有的设置保存到掉电存储器上,复位后参数不变 读/写: WRITE ONLY 指令代码: WR 支持参数: N/A 设置/响应:

#### Newbit与你共启全新的物联网创意 www.newbitinfo.com

Start your IOT idea from here

![](_page_15_Picture_247.jpeg)

#### <span id="page-15-0"></span>恢复出厂设置指令

指令描述:将模块的参数恢复到出厂设置 读/写: WRITE ONLY 指令代码: RE 支持参数: N/A 设置/响应:

![](_page_15_Picture_248.jpeg)

#### <span id="page-15-1"></span>软件复位指令

指令描述:将模块软件复位,模块响应成功后立即复位

读/写: WRITE ONLY

指令代码: FR

支持参数: N/A

设置/响应:

![](_page_15_Picture_249.jpeg)

#### <span id="page-15-2"></span>模块 UUID1 读写指令

指令描述: 设置/获取模块 UUID1 (Notify) 读/写:R/W 指令代码: U1 支持参数: 0000~FFFF(HEX) 设置/响应:

![](_page_15_Picture_250.jpeg)

备注:设置成功后,软件复位参数更新,此通道为从机至主机的数据传输通道。

## <span id="page-16-0"></span>模块 UUID2 读写指令

指令描述:设置/获取模块 UUID2(Write Without Response) 读/写:R/W 指令代码: U2 支持参数: 0000~FFFF(HEX) 设置/响应:

![](_page_16_Picture_282.jpeg)

备注:设置成功后,软件复位参数更新,此通道为主机至从机的数据传输通道。

#### <span id="page-16-1"></span>模块名称读写指令

指令描述:设置/获取模块名称 读/写:R/W 指令代码: NM 支持参数: 任意 ASIIC ,长度限制 20Byte 设置/响应:

![](_page_16_Picture_283.jpeg)

### <span id="page-16-2"></span>模块广播间隔读写指令

指令描述:设置/获取模块广播间隔 读/写:R/W 指令代码:VI 支持参数: 0- 20、1- 50、2- 100、3- 200、4- 500、5- 1000、6- 1500、7- 2000、8- 3000、9- 4000、A- 5000 设置/响应: 读/写 指令格式 响应 备注  $\begin{array}{|l|l|} \hline \text{ATVI } \text{X\r\hbox{$\wedge$}} \text{ATVI } \text{OK\r\hbox{$\wedge$}} \text{ATVI } \text{ERR\r\hbox{$\wedge$}} \text{ATVI } \text{ERR\r\hbox{$\wedge$}} \text{PI} \end{array}$ 设置成功,设置广播间隔为 X,单位 1ms 设置失败,确认参数格式是否正确

Start your IOT idea from here

![](_page_17_Picture_282.jpeg)

## <span id="page-17-0"></span>模块广播超时结束读写指令

**NEWBIT** 

指令描述:设置/获取模块广播超时结束时间 读/写:R/W 指令代码: VT 支持参数: 0000<sup>~</sup>9999 (DEC) 设置/响应:

![](_page_17_Picture_283.jpeg)

#### <span id="page-17-1"></span>模块连接间隔读写指令

指令描述: 设置/获取模块连接间隔

读/写:R/W

指令代码: CO

支持参数:

0- 20、1- 30、2- 50、3- 100、4- 200、5- 300、6- 400、7- 500、8- 1000、9- 1500、A- 2000 设置/响应:

![](_page_17_Picture_284.jpeg)

#### <span id="page-17-2"></span>模块断开蓝牙连接指令

指令描述:主动断开模块当前的连接 读/写: WRITE ONLY 指令代码: DC 支持参数: N/A 设置/响应:

![](_page_17_Picture_285.jpeg)

## <span id="page-18-0"></span>模块自定义广播内容读写指令

**NEWBIT** 

指令描述:设置/获取模块自定义广播内容 读/写:R/W 指令代码: VD 支持参数: 数据格式为 ,长度限制 16Byte 设置/响应:

![](_page_18_Picture_250.jpeg)

自定义广播数据: 如果使用 AT 指令自定义了广播内容,最大长度为 16 字节(蓝色部分), 在广 播数据中的 GAP\_ADTYPE\_MANUFACTURER\_SPECIFIC 域中将包含了以下内容,长度为 2+n 个字节:  $\{$ 

![](_page_18_Picture_251.jpeg)

}

注:自定义广播数据可通过 AT 指令修改,并且掉电保存。重新上电后,将会使用最后自定义的广播数 据。如果自定义广播数据为全 0 (16 byte), 则认为不使用自定义广播, 而使用系统默认的广播内容。为避 免广播数据过长带来多余的功耗,也可以通过设置自定义广播数据为 1 字节的任意值。

### <span id="page-18-1"></span>模组 MAC 地址读取指令

指令描述:获取模组 MAC 地 读/写: RO 指令代码: MC 支持参数:N/A 设置/响应:

![](_page_18_Picture_252.jpeg)

Newbit与你共启全新的物联网创意 www.newbitinfo.com Start your IOT idea from here

# <span id="page-19-0"></span>系统复位与恢复

**NEWBIT** 

让模块复位有两种方法,其中第二种方法可以恢复系统参数:

1、使用 AT 指令复位模块(详见 AT [指令集](#page-10-0)章节);

2、使用硬件 RESTORE 脚位(pin 12), 将此脚位拉低 10 秒后会将模块的所有系统参数恢复到 出厂设置(深度恢复),并立即复位。此脚位带内部上拉,默认不会进入此模式。

## <span id="page-19-1"></span>BLE 协议说明(APP 接口)

#### <span id="page-19-2"></span>透传数据通道【服务 UUID: 0xFFF0】

![](_page_19_Picture_198.jpeg)

说明: APP 通过 0xFFF2 通道 将数据发送给 MCU: MCU 通过 0xFFF1 通道将数据发送给 APP。 用户也可通过 AT [指令](#page-15-2)对读写通道进行自定义。

# <span id="page-19-3"></span>模块布局参考建议

![](_page_19_Figure_10.jpeg)

图 3-模块布局参考示意图

模块天线远离其他电路,下方不走线、不铺铜。

深圳新一信息技术有限公司 WEB: [www.newbitinfo.com](http://web:%20www.newbitinfo.com) TEL:0755-23320814 ADD:深圳市龙岗区环球物流中心 1612-1616 用户最终产品外壳靠近天线部分不能采用金属材质(包括含金属颗粒涂料的喷涂)。

#### Newbit与你共启全新的物联网创意 www.newbitinfo.com **NEWBIT** Start your IOT idea from here

- 模块的接入电源建议使用磁珠进行隔离。
- 请检查电源稳定性,电压不能大幅频繁波动。
- 器件接地要良好,减少寄生电感。

## <span id="page-20-0"></span>贴片生产注意事项

用户批量贴片时,回流焊温度不要超过 245℃,请参考图 4 温度曲线。

![](_page_20_Figure_6.jpeg)

图 4-部件的焊接耐热性温度曲线(焊接点)

#### <span id="page-20-1"></span>MCU 参考代码(透传)

深圳新一信息技术有限公司 WEB: [www.newbitinfo.com](http://web:%20www.newbitinfo.com) TEL:0755-23320814 ADD:深圳市龙岗区环球物流中心 1612-1616 逻辑关系:模块间是用 BCTS、BRTS 两个 IO 口进行发送接收的通知和控制。 这两个 IO 常态高位, 置低触发, 如果模块有数据要发, 置低 BCTS 通知单片机接收, 如果单片机有数据要发,置低 BRTS 通知模块接收。示意性代码如下: void main(void)  $\{$  $EN = 0$  :  $//$ 使能 EN, 开始广播 BRTS = 0;  $\frac{1}{2}$  and  $\frac{1}{2}$  and  $\frac{1}{2}$  and  $\frac{1}{2}$  //BRTS 置低通知 NBee 模块准备接收 halMcuWaitMs(2):  $\sqrt{) \mathbb{E} \mathbb{E} \$ UARTWrite( HAL UART PORT 0, "+++\r\n", 5); //开启 AT 指令,从串口得到确认: halMcuWaitMs(5); halMcuWaitMs(5); halMcuWaitMs(5); halMcuWaitMs(5); halMcuWaitMs(5); http://延迟 5ms,确保数据已经发出 BRTS = 1;  $\frac{1}{2}$  //RTS 置高, 发送完毕

![](_page_21_Picture_311.jpeg)

**ACLUMATIVE COAL** 

 $\mathbf{r}$ 

 $\boldsymbol{\wedge}$ 

ADD:深圳市龙岗区环球物流中心 1612-1616

#### <span id="page-22-0"></span>模块推荐电路

**NEWBIT** 

系统 3.3V 供电

![](_page_22_Figure_3.jpeg)

**● 系统 5V 供电** 

![](_page_22_Figure_5.jpeg)

![](_page_23_Picture_0.jpeg)

#### <span id="page-23-0"></span>模块原理图

![](_page_23_Figure_3.jpeg)

## <span id="page-23-1"></span>联系我们

#### 深圳市新一信息科技有限公司

SHENZHEN NEWBIT INFO TECHNOLOGY CO., LTD. Tel:0755–2332 0814 Web: www.newbitinfo.com Fax: 0755 - 2332 0814 E-mail: sales@newbitinfo.com 地址:深圳市龙岗区环球物流中心 1612-1616 Add: Room1612- Room 1616, Global Logistics Center Building , Longgang Dist, Shenzhen